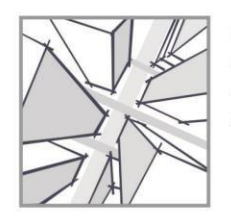

**XIV ENCAC** Encontro Nacional de Conforto no Ambiente Construído X ELACAC Encontro Latino-Americano de Conforto no Ambiente Construído

BALNEÁRIO CAMBORIU | 27 a 29 de setembro de 2017

# **DESENVOLVIMENTO DE UM FLUXO DE TRABALHO PARA DIMENSIONAMENTO DE ELEMENTOS DE OBSTRUÇÃO SOLAR, UTILIZANDO** *SOFTWARES* **DE MODELAGEM PARAMÉTRICA.**

# **Carolina Bini (1); Marcelo Galafassi (2)**

(1) Arquiteta e Urbanista, graduada pela Universidade do Vale do Itajaí – UNIVALI, [arqcarolinabini@gmail.com.](mailto:arqcarolinabini@gmail.com.) Tel.: (47) 98812-8014. (2) Arquiteto e Urbanista, Mestre, Professor do curso de Arquitetura e Urbanismo, Universidade

do Vale do Itajaí – UNIVALI. [galafassi@univali.br.](mailto:galafassi@univali.br) Tel.: (47) 3261-1357.

# **RESUMO**

A utilização de ferramentas digitais que buscam auxiliar o arquiteto na tomada de decisões de projeto está cada vez mais presente na vida profissional. *Softwares* que simulam situações de projeto são amplamente utilizados em pesquisas das áreas de conforto ambiental e projeto bioclimático, abreviando o tempo empenhado no estudo de um projeto. Outra ferramenta importante, onde é possível simplificar o tempo utilizado no estudo de um projeto é o fluxo de trabalho, conhecido pelo termo *workflow* em inglês. É uma tecnologia que automatiza processos por meio de um conjunto de regras impostas. Este artigo tem como objetivo criar um fluxo de trabalho que possa auxiliar o dimensionamento de elementos de obstrução solar utilizando *softwares* paramétricos. Serão escolhidos os *softwares* que melhor se adequem à função de *workflow.* Um elemento de proteção solar será desenvolvido, analisando em seu desdobramento um fluxo de trabalho que possa auxiliar o dimensionamento desses elementos. Os resultados dessa pesquisa se mostraram satisfatórios ao perceber o progresso do fluxo de trabalho ao mesmo tempo em que se realiza a parametrização do elemento de obstrução solar, proporcionando um adiantamento de trabalho e ganho de tempo ao usuário.

Palavras-chave: conforto ambiental, simulação computacional, parametrização, fluxo de trabalho, *workflow*.

# **ABSTRACT**

The utilization of the digital tools that seek to assist the architect in making project decisions is increasingly present in professional life. Softwares that simulate design situations are widely utilized in researches in the areas of environmental comfort and bioclimatic project, shortening the time spent on the study of a project. Another important tool, where it is possible to simplify the time utilized in the study of the project is the workflow. It is a technology that automates process through a set of imposed rules. This article aims to create a workflow that can help the dimensioning of solar obstruction elements using parametric softwares. The software best suited to the workflow function will be chosen. The element of solar protection will be development, analysing in its deployment a workflow that can aid in the scaling of these elements. The results of this research are shown to satisfy the progress of the workflow for the same time that it performs a parameterization of the solar blocking element, providing a work advance and time gain to the user.

Keywords: environment comfort, computer simulation, parametrization, workflow.

# **1. INTRODUÇÃO**

Os conceitos de conforto ambiental e projeto bioclimático são considerados estratégias projetuais de extrema importância no projeto arquitetônico. Fazem parte dessas estratégias os elementos de obstrução solar, que contribuem para a proteção da edificação e suas aberturas em relação ao ganho de calor indesejável. Os edifícios são considerados como um envelope protetor em torno do espaço habitado, e os elementos climáticos de seu interior são colocados em teste a partir das opções de projeto definidas pelo arquiteto (WATSON & LABS, 1983). Além das edificações, há a abordagem do urbanismo bioclimático, que contribui para o entendimento das consequências da urbanização para o conforto humano, delimitando diretrizes para a melhor forma de atuação do projetista (OLGYAY, 1998). Elementos de obstrução solar são úteis para bloquear a exposição das aberturas à radiação solar direta, protegendo a área interna do ganho de calor vindo do ambiente externo.

Ao projetar elementos de obstrução solar, o arquiteto se depara com inúmeras possibilidades, sejam elas de ordem técnica, estética ou financeira. Essas possibilidades enriquecem o repertório criativo do profissional, já que se apresentam diversas soluções para um mesmo problema. Essas decisões, por sua vez, necessitam de ensaios, estudos e simulações, que podem ocorrer com a utilização de *softwares*  especializados em análises bioclimáticas (ROUDSARI & PAK, 2013). O desenvolvimento de um fluxo de trabalho pode simplificar a parte técnica e de compreensão do fenômeno, tornando claras as diferentes possibilidades e apresentando as opções de decisão de maneira mais eficaz.

Os *softwares* escolhidos neste trabalho tiveram como diretriz a modelagem paramétrica, que está se desenvolvendo e é fundamental para a consolidação da arquitetura de formas orgânicas e assimétricas. Esses programas devem lidar com ambientes versáteis, diferentes grupos de usuários e diferentes contextos. Além disso, devem atender às necessidades de estudantes de graduação e profissionais que já estão no mercado de trabalho, podendo ser utilizados nas fases iniciais de projeto (GALSTER *et al.*,2014). A maior necessidade do profissional está em analisar a arquitetura atual e possivelmente futura, que usa como base *softwares*  paramétricos, reproduzindo formas orgânicas e assimétricas, difíceis de serem representadas em desenhos à mão livre ou em programas já conhecidos, como o *AutoCAD* (*autodesk.com*).

Um dos programas mais utilizados para a modelagem paramétrica é o *software Rhinoceros*  (*rhino3d.com*), que ganhou espaço entre os arquitetos nos últimos anos. É um programa acessível gratuitamente em versão estudantil e está disponível com versões para *Windows* e *Mac OS*. Sua principal vantagem é a visualização de modelagens 2D e 3D na mesma área de trabalho, possibilitando aos usuários diferentes visões do objeto construído. Além disso, permite trabalhar com outros *plug-ins* desenvolvidos para aumentar o desempenho de criação dos modelos.

O *plug-in* que ganhou reconhecimento foi o *Grasshopper* (*grasshopper3d.com*), programa de modelagem algorítmica que permite ao arquiteto programar formas adicionando e conectando comandos uns aos outros, diminuindo o receio dos desenhistas em desenharem sem visualizar a forma na tela do computador. Tem como característica principal os comandos em forma de "pilhas" ou "baterias", que se conectam por cabos de acordo com a necessidade do autor, formando várias possibilidades diferentes de uso em apenas um único comando. Esse *software* existe apenas para o sistema operacional *Windows* e pode ser adquirido gratuitamente. Com a utilização desses programas, é possível minimizar o tempo no processo de projeto parametrizando as dinâmicas e processos de desenho. Marínez e Freixanet (2014), afirmam que essas ferramentas tem função de cumprir os mesmos requisitos, otimizando os recursos oferecidos.

Outra ferramenta que pode se juntar aos *softwares* de modelagem paramétrica é o fluxo de trabalho, conhecido pelo termo inglês *workflow*, uma tecnologia que automatiza processos por meio de um conjunto de regras. As vantagens oferecidas por um fluxo de trabalho convergem para um fator importante: o tempo de resposta, tanto do ponto de vista do cliente quanto de um processo interno para uma empresa e/ou o tempo necessário para concluir uma tarefa (PÉREZ & ROJAS, 2000). Neste contexto, esta pesquisa pretende desenvolver um elemento de obstrução solar por meio de um fluxo de trabalho, que através de diversos parâmetros proporcionará o estudo de diferentes opções do elemento de fachada, suas dimensões, formas e escalas.

## **2. OBJETIVO**

O objetivo desta pesquisa é criar um fluxo de trabalho que possa auxiliar o dimensionamento de elementos de obstrução solar utilizando *softwares* paramétricos, delimitando parâmetros de base para a sua criação, identificando possíveis desenhos de projeto de elementos de obstrução solar.

# **3. MÉTODO**

Os procedimentos metodológicos estão descritos nas seguintes etapas:

- 1. Identificação dos *softwares* que serão utilizados na criação do fluxo de trabalho, de maneira que sejam escolhidos os que mais se adequem a disponibilidade de aquisição (*download* gratuito) e utilização adequada da proposta;
- 2. Escolha dos tipos de elementos de obstrução solar que serão analisados o recorte se faz necessário a fim de que se possa trabalhar para resolver um modelo, podendo em seguida replicar a solução para outros modelos;
- 3. Teste dos elementos de obstrução solar que foram definidos esta tarefa servirá para que se possa identificar quais as possibilidades para a criação do fluxo de trabalho;
- 4. Definição do fluxo de trabalho que irá auxiliar no dimensionamento de elementos de obstrução solar.

#### **3.1. S***oftwares* **voltados a análises paramétricas**

Em meio ao processo de desenvolvimento do projeto de arquitetura, desenhos são revisados e modificados. Ao se projetarem formas mais complexas, as revisões se tornam mais lentas pela dificuldade de execução do desenho. Com a modelagem paramétrica, regras são criadas no desenho e todo seu desenvolvimento toma partido dessas diretrizes iniciais, tornando mais fácil e rápida a revisão e modificação de todo o desenho.

A parametrização torna-se uma poderosa ferramenta digital para explorar diferentes configurações geométricas em projetos de arquitetura (FLORIO, 2009), provando-se cada vez mais eficaz no processo de projeto facilitando a manipulação das formas pelo usuário, que cria edifícios cada vez mais complexos e exclusivos, gerando em seu desenho um grande número de componentes relacionados à parâmetros. A metodologia de projeto incorpora processos baseados na lógica computacional e no uso de linguagem de programação, permitindo explorar a potencialidade dos recursos digitais para a geração e manipulação das informações, fazendo dessa ferramenta não apenas uma extensão da mente humana, mas um parceiro no processo de projeto com aptidões específicas (TERZIDIS, 2009).

A modelagem paramétrica foi determinada como diretriz de escolha dos *softwares* para essa pesquisa, por ter uso futuro na área de projetos arquitetônicos em computadores e possibilitar o uso de um fluxo de trabalho para desenvolvimento de projeto. Essas ferramentas estão presentes em aplicativos, programas e *softwares* que são desenvolvidos por instituições de ensino superior, laboratórios, profissionais de arquitetura e programadores. Muitas dessas ferramentas têm intuito acadêmico, visando testar teorias e demonstrar experimentos, para que posteriormente possam ser utilizados de forma didática e também comercial.

#### *3.1.1. Rhinoceros 5.0*

Foi o *software* escolhido como agente principal do trabalho, pois os outros programas e *plug-ins* funcionam internamente a ele, utilizando-o como forma de visualização das análises programadas. É um dos programas mais utilizados para a confecção de modelos paramétricos, que opera com recursos NURBS (*Non Uniform Rational Beta Splines*), curvas determinadas pelo autor do desenho, sem proporção ou simetria, possibilitando a criação de qualquer forma 2D ou 3D.

Não muito popular no Brasil, surgiu nos anos 1990 nos EUA como um comando do *AutoCAD*, e com sua grande repercussão se desenvolveu como um *software* principal, que permite a execução de desenhos em 2D e, por meios de configurações, se transformam em visualizações 3D. A visualização permitiu aos arquitetos explorar formas tridimensionais complexas e desenvolvê-las de uma maneira que eles não podiam fazer facilmente pelo método manual (LAWSON, 1999).

Sua interface, ou área de trabalho é muito parecida com a do *AutoCAD* e os comandos básicos são os mesmos nos dois *softwares*, como *line*, *explode* e *offset*. O que diferencia o *Rhinoceros* do *AutoCAD* é a facilidade de visualizações de topo, perspectiva, frente e lateral da forma de uma única vez, e a possibilidade de trabalhar com *plug-ins* ao mesmo tempo e na mesma tela.

A interface do *software Rhinoceros* se divide em quatro vistas diferentes: topo, frontal, lateral e perspectiva. Isto possibilita a visualização completa do objeto. Acima de suas vistas encontra-se a barra de comandos, onde se digita o comando desejado e se verifica a ordem de atividades realizadas. À esquerda da tela, está a barra de tarefas, onde os principais comandos se localizam. À direita, estão as propriedades do desenho, local onde se verificam as camadas do desenho, o tipo de visualização desejada, eixos e medidas.

Abaixo da tela, é possível identificar as páginas de desenho, as coordenadas do plano, e a unidade de medida que se trabalha, além de outros comandos. Todas essas funções podem ser configuradas e modificadas de acordo com a necessidade do autor. Neste trabalho o *Rhinoceros* teve a funçã

visualização de gráficos e construção da forma, servindo de base para o outro *software* analisado.

#### *3.1.2. Grasshopper*

Um dos *plug-ins* mais conhecidos para se trabalhar no *Rhinoceros* é o *Grasshopper*, programa que utiliza a modelagem paramétrica através de programação algorítmica, determinando as formas matemáticas representadas por desenhos de "pilhas" ou "baterias", que se conectam e montam as formas vistas na interface do *Rhinoceros*. Esse *plug-in* também foi escolhido para análise neste trabalho.

O crescente interesse dos estudantes de arquitetura por formas de grande complexidade, tem gerado novas tecnologias digitais que executam geometrias não-euclidianas. O *software Grasshopper* é o mais conhecido nessa área (*grasshopper3d.com*). Sua vantagem é a parametrização de qualquer forma, ou seja, a possibilidade de controle de medidas que variam conforme a pré-determinação das conexões de pilhas e baterias. Criado em 2008, esse *plug-in* auxilia profissionais e estudantes a trabalharem com a programação algorítmica. É por meio desse *software* que o avanço das formas se consolida, e a operação de pontos e linhas que formam as figuras se torna possíveis, incentivando a construção de formas de grande complexidade.

O *Grasshopper* é um *plug-in* que faz parte do *software Rhinoceros*. Para obter acesso ao programa é necessário que o *Rhinoceros* esteja instalado no computador. Assim, basta apenas digitar o comando "*Grasshopper*" e o *plug-in* se inicia. É possível trabalhar com esse *plug-in* ao mesmo tempo em que se trabalha com o *Rhinoceros*, ou seja, no *Grasshopper* é feita a programação da forma por meio dos comandos e ligações das pilhas de sua interface e o desenho da forma ou do gráfico aparece no *Rhinoceros*.

A interface do *Grasshopper* tem uma tela principal onde a programação desejada é realizada. A barra de tarefas se encontra acima da tela principal de desenho e todos os comandos se organizam em abas de acordo com suas próprias funções. Quando um novo *plug-in* é adicionado ao *Grasshopper*, uma nova aba é criada no lado direito de todas as outras abas e os comandos são dispostos da mesma maneira. Para iniciar a programação, basta apenas localizar os comandos na área de trabalho e conectá-los, iniciando um fluxo de trabalho.

#### **3.2 Elementos de obstrução solar analisados**

#### *3.2.1. Elementos de Fachada*

Durante o desenvolvimento de um projeto arquitetônico, é possível definir elementos de fachada que serão indispensáveis na proteção do ambiente em relação ao ganho de calor e radiação indesejáveis. Esses elementos são projetados por meio de cálculos de variáveis e ângulos solares, e assim registrados, são dimensionadas largura, altura e profundidade das aletas de um brise, por exemplo. Para se encontrar uma configuração exata para um brise em uma determinada fachada, são necessários vários cálculos e testes de dimensões, até se encontrar o mais adequado para o projeto.

Com a utilização de simulações computacionais em programas paramétricos, se torna possível gerar informações suficientes para a análise de sua eficiência, além de antecipar e prever o comportamento de uma determinada configuração de brise (MARTINO, 2014). E a ideia de sistema corresponde a múltiplos agentes interagindo dinamicamente e seguindo regras locais, composto por subsistemas que interagem de maneirabem definida, resultando em um estado maior, emergindo uma resposta para o sistema como um todo (JOHNSON, 2003; MITCHEL, 2008; ALEXANDER, 2013).

A vantagem na utilização dos parâmetros reais é a obtenção de maior grau de precisão nos resultados, pois os valores são diretamente manipulados, evitando o processo de mapeamento, codificação e posterior decodificação que poderiam gerar aproximações ou até mesmo falhas (MARTINO, 2014). Nessa pesquisa, se desenvolveu um elemento de fachada que pode ser utilizado como brise em aberturas ou como elemento em fachadas que sofrem ganho excessivo de calor. O elemento foi realizado por meio dos *softwares* paramétricos escolhidos e gerou um fluxo de trabalho.

#### **3.3 Desenvolvimento do elemento de fachada**

#### *3.3.1. Criando as linhas em duas dimensões (coordenadas x,z)*

Após a escolha dos *softwares* necessários para o desenvolvimento de um elemento de obstrução

de fachada, a sequência de execução de seu fluxo de trabalho foi iniciada. A realização do projeto se iniciou com o uso dos dois programas escolhidos: *Rhinoceros 5.0* e *Grasshopper*, já que os dois programas se complementam. O desenvolvimento dos parâmetros foi iniciado no *Grasshopper*, com a construção dos pontos que posteriormente seriam a forma do elemento de fachada. O primeiro parâmetro desenvolvido foram as linhas em duas dimensões (x,z), que são a base do elemento, sua largura e altura. São esses pontos que formarão a forma do brise. Nessa fase, foram escolhidas a quantidade de pontos que formariam as aletas e a

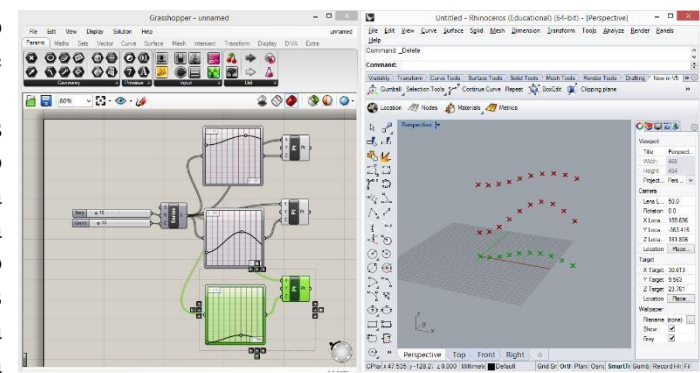

*Figura 1. Parâmetros configurados no Grasshopper e visualização dos pontos no Rhinoceros 5.0.*

distância entre cada uma delas. Depois dos dois parâmetros desenvolvidos, a curva que os pontos formariam foi executada.

Com os parâmetros acima presentes na área de trabalho do *Grasshopper*, foi possível iniciar a demonstração e visualização tridimensional no *Rhinoceros* e dar início ao fluxo de trabalho. Assim, os parâmetros de coordenada e a distância entre os pontos no eixo x e z estão presentes nessa etapa do fluxo de trabalho. (Figura 1).

## *3.3.2. Conectando os pontos em sentido horizontal (coordenada x)*

Ainda trabalhando em duas dimensões, nessa fase de desenvolvimento, os pontos foram interligados, criando uma linha contínua que passa por cada uma das três sequências de pontos no eixo x do desenho. Essa linha contínua faz com que quando o comando de curva de cada uma das linhas for alterado, os pontos se movam juntos. Assim, quando se altera a altura da linha, todos os pontos estão conectados e se alteram no mesmo momento. Está presente nessa etapa do desenho o parâmetro de polilinha (Figura 2).

## *3.3.3. Projetando as linhas em três dimensões (coordenadas x,y,z)*

Neste momento do processo, mais um eixo é adicionado no desenho, o eixo y. Esse parâmetro será responsável pelas dimensões de profundidade do elemento de obstrução solar, assim trabalhando de forma tridimensional com a forma (Figura 3).

## *3.3.4. Definição parcial da forma*

Após a conexão dos pontos de maneira horizontal e vertical e a definição da forma em três dimensões, chega a etapa de movimentação das linhas e definição da forma que será trabalhada nessa pesquisa, movimentando os primeiros parâmetros definidos, de quantidade de aletas e distância entre cada uma delas (Figura 4).

## *3.3.5. Definindo a superfície das linhas*

Quando a forma do elemento de obstrução solar

estiver parcialmente definida, utilizando os parâmetros acima, adiciona-se o comando de

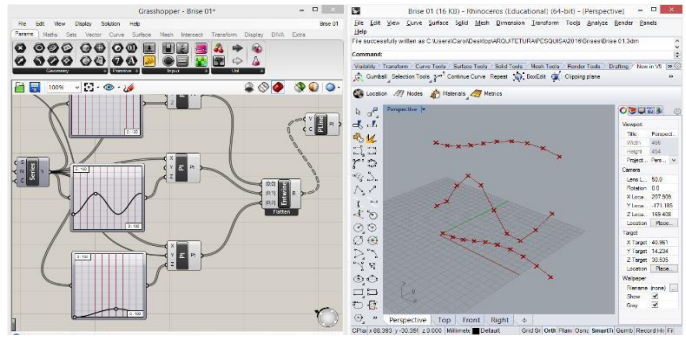

*Figura 2. Parâmetros configurados no Grasshopper e visualização das linhas horizontais no Rhinoceros 5.0.*

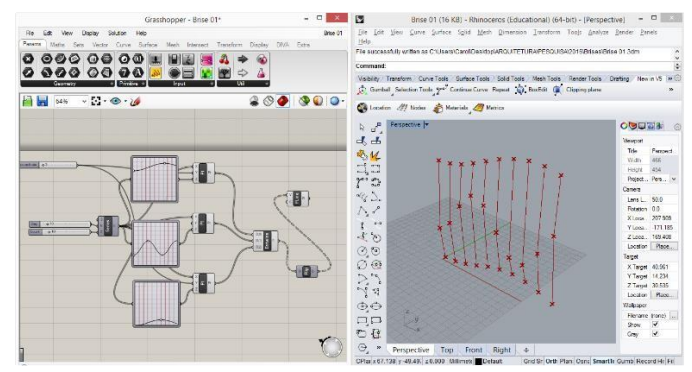

*Figura 3. Parâmetros configurados no Grasshopper e visualização das linhas verticais no Rhinoceros 5.0.*

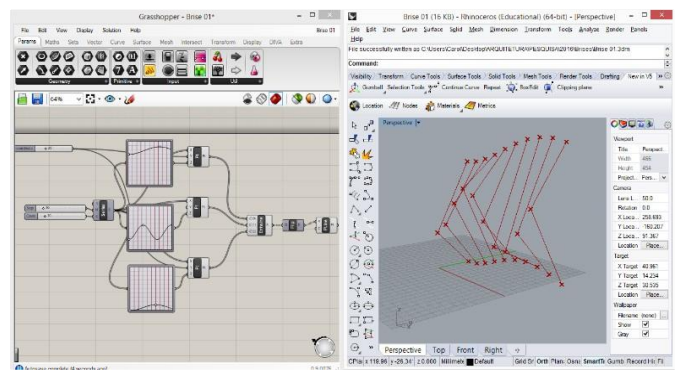

*Figura 4. Parâmetros configurados no Grasshopper e visualização da profundidade da forma representada pelo eixo y no Rhinoceros 5.0.*

extrusão, que dá superfície às linhas previamente desenhadas. Esse parâmetro de superfície também pode ser alterado de acordo com os valores configurados (Figura 5).

## *3.3.6. Criando a superfície das linhas em três dimensões*

Após a criação do parâmetro de superfície e da definição de suas dimensões, chega-se na etapa de criar outra dimensão à superfície e criar a dimensão completa da aleta, adicionando o parâmetro de profundidade do eixo y (Figura 6).

#### *3.3.7. Definindo parâmetros para a forma*

Definidos todos os parâmetros acima citados, a forma do elemento de obstrução solar estará criada. Seus parâmetros estão presentes em um fluxo de trabalho no *plug-in Grasshopper* e sua visualização está demonstrada na área de *Projetando as linhas em três* dimensões (coordenadas x,y,z)

Neste momento do processo, mais um eixo é adicionado no desenho, o eixo y. Esse parâmetro

será responsável pelas dimensões de profundidade do elemento de obstrução solar, assim trabalhando de forma tridimensional com a forma (Figura 6).

### *3.3.8. Definição parcial da forma*

Após a conexão dos pontos de maneira horizontal e vertical e a definição da forma em três dimensões, chega a etapa de movimentação das linhas e definição da forma que será trabalhada nessa pesquisa, movimentando os primeiros parâmetros definidos, de quantidade de aletas e

distância entre cada uma delas (Figura 7).

#### *3.3.9. Definindo a superfície das linhas*

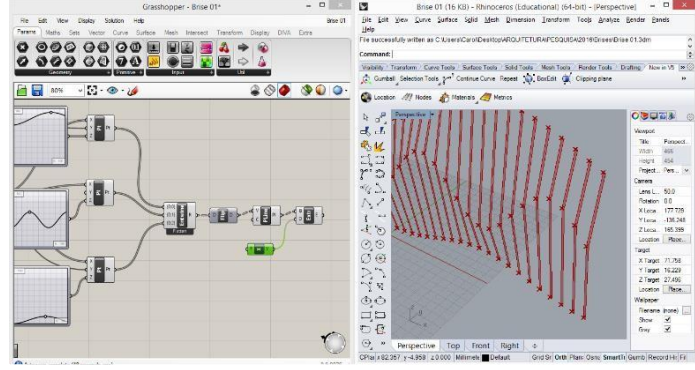

*Figura 5. Parâmetros configurados no Grasshopper e visualização da superfície das aletas no Rhinoceros 5.0.*

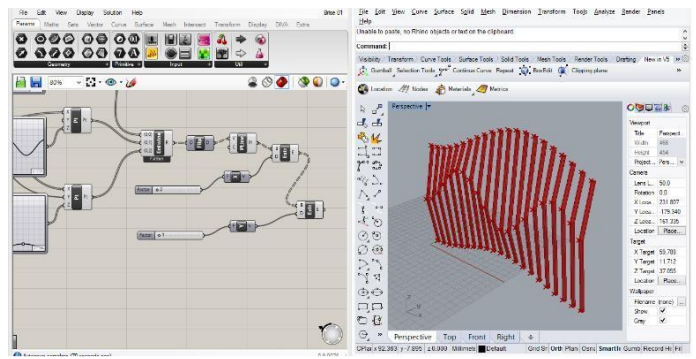

*Figura 6. Parâmetros configurados no Grasshopper e visualização da superfície tridimensional no Rhinoceros 5.0.*

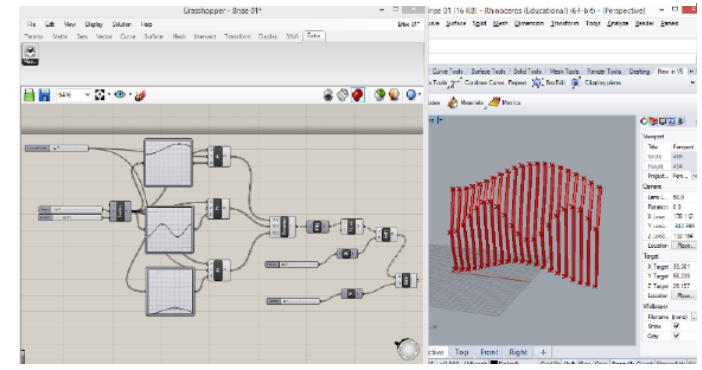

*Figura 7. Parâmetros configurados no Grasshopper e visualização do elemento de obstrução solar no Rhinoceros 5.0.*

Quando a forma do elemento de obstrução solar estiver parcialmente definida, utilizando os parâmetros acima, adiciona-se o comando de extrusão, que dá superfície às linhas previamente desenhadas (Figura 7). Esse parâmetro de superfície também pode ser alterado de acordo com os valores configurados.

#### *3.3.10. Criando a superfície das linhas em três dimensões*

Após a criação do parâmetro de superfície e da definição de suas dimensões, chega-se na etapa de criar outra dimensão à superfície e criar a dimensão completa da aleta, adicionando o parâmetro de profundidade do eixo y (Figura 7).

#### *3.3.11. Definindo parâmetros para a forma*

Definidos todos os parâmetros acima citados, a forma do elemento de obstrução solar está criada. Seus parâmetros estão presentes em um fluxo de trabalho no *plug-in Grasshopper* e sua visualização está demonstrada na área de trabalho do *software Rhinoceros*. A partir desse ponto, o fluxo de trabalho está definido na seguinte ordem:

- Definição da coordenada dos pontos em x e z;

- Conexão dos pontos em linha no sentido horizontal;
- Conexão dos pontos em linha no sentido vertical;
- Definição de profundidade no eixo y;
- Quantidade de aletas e distância entre si;
- Adição de superfície nas linhas;
- Adição de profundidade em cada superfície;
- Definição do número de aletas (Figura 10).

É possível a partir desse ponto, definir diversos valores nesses parâmetros, que possibilitarão várias formas diferentes do elemento, possibilitando a análise de qual dessas formas será mais eficiente para a fachada que se definiu.

## *3.3.12. Imagens e esquema do fluxo de trabalho*

Depois de desenvolver o elemento de obstrução solar escolhido como exercício para formar um fluxo de trabalho, percebeu-se que é possível realizar diversas formas diferentes utilizando os mesmos parâmetros que estão presentes no *workflow*. Por meio dos intervalos numéricos definidos nos parâmetros de dimensionamento, se torna fácil modificar a forma, desde o desenho de suas curvas, sua altura, número de aletas, distância entre elas e profundidade, por exemplo. Os esquemas representados pelas conexões de parâmetros no *Grasshopper*, é o que origina e desenvolve o fluxo de trabalho e a imagens tridimensionais, presentes no *Rhinoceros* são os esquemas do *Grasshopper* traduzidos para a geometria e visualização espacial.

## **3.4. Intervalo de Valores nos Parâmetros**

## *3.4.1. Número de aletas e distância entre si*

O uso desses parâmetros pode ser visualizado nas figuras a seguir, que mostram a diferença entre um elemento e outro utilizando o mesmo fluxo de trabalho e modificando apenas os valores no intervalo numérico definido anteriormente em cada parâmetro. Na figura 8, percebe-se a diferença dos espaçamentos.

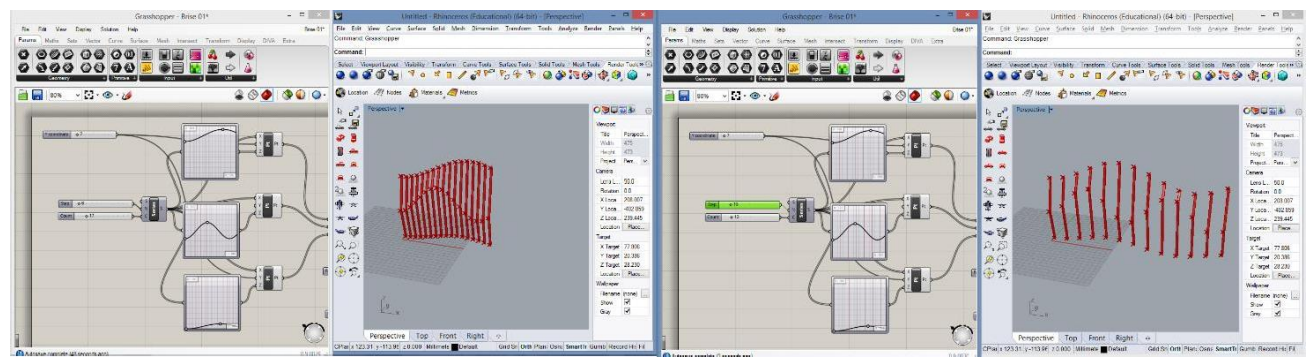

*Figura 8. Comparação de dimensões utilizando o mesmo parâmetro. 17 aletas e 6cm de separação na figura localizada à direita da página e 13 aletas e 13cm de separação entre aletas na figura localizada à esquerda da página.* 

# *3.4.2. Movimentação da forma*

Esse parâmetro é visto na forma de um gráfico de curvas no *Grasshopper* e é possível modificar as linhas e mover as curvas de um lado para o outro, obtendo diversas formas e gráficos diferentes, como na figura 9.

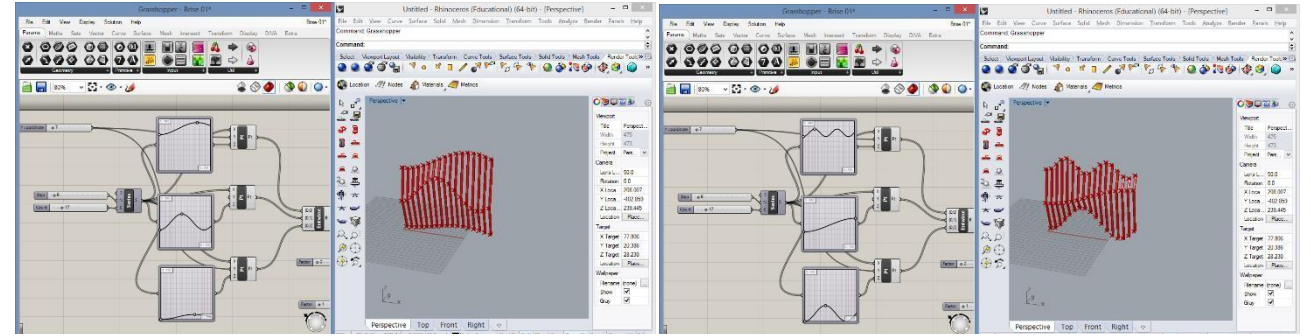

*Figura 9. Comparação entre formas utilizando o mesmo parâmetro. A figura da direita tem sua curva do meio mais acentuada. Já a figura da esquerda teve suas curvas alteradas, modificando totalmente sua forma.*

## *3.4.3. Superfície das aletas*

A superfície das aletas é considerada em dois parâmetros. Um decide sua largura (eixo x) e outro sua profundidade (eixo y). Na figura 10, trabalhou-se a figura da direta com as dimensões configuradas no exercício anterior e a figura da esquerda teve sua largura, profundidade e espaço entre aletas modificados.

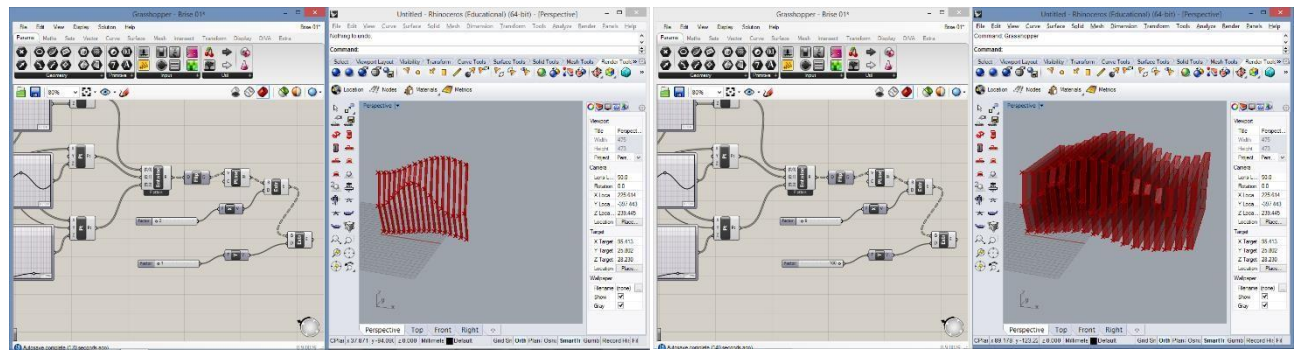

*Figura 10. Na figura da direita, usa-se a configuração original dos parâmetros desenvolvidos no fluxo de trabalho e na figura da esquerda, modificam-se os parâmetros de largura das aletas (eixo x), profundidade das aletas (eixo y) e espaçamento entre aletas.* 

# *3.4.4. Ângulação da forma*

É possível também, por meio dos parâmetros desenvolvimentos no fluxo de trabalho, modificar o ângulo do elemento de obstrução solar. Na figura 11, na imagem da esquerda, é possível obsvervar uma pequena inclinação em relação ao eixo y da forma. Já na figura da direita, o parâmetro de inclinação foi alterado, e o elemento tem inclinação acentuada.

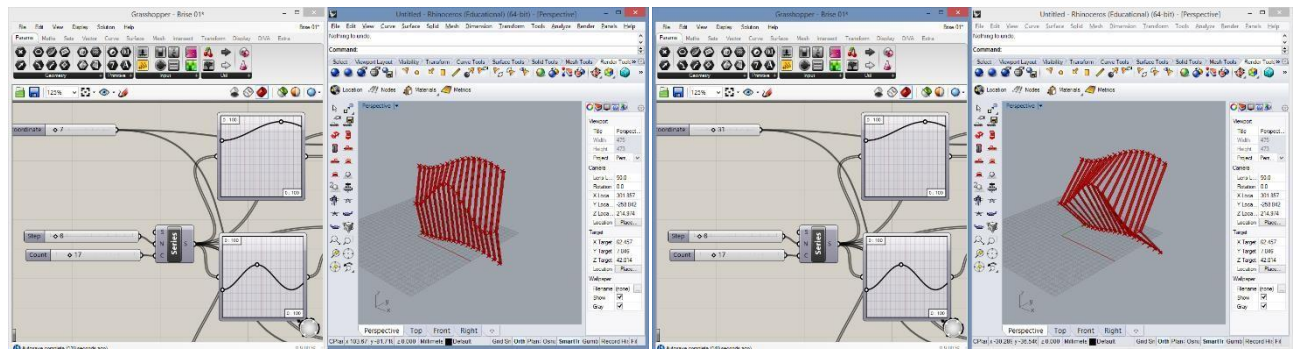

*Figura 11. Modificação do parâmetro de angulação da forma. Na figura da esquerda, é possível perceber uma inclinação leve em relação ao eixo y e na figura da direita, forte inclinação em relação ao eixo y.* 

## *3.4.5. Modificação de diversos parâmetros*

Na figura 12, a imagem da esquerda foi configurada com os parâmetros originais da forma. A imagem localizada à direita da página teve vários de seus parâmetros modificados, proporcionando uma forma totalmente diferenciada da primeira criada. O fluxo de trabalho permaneceu o mesmo.

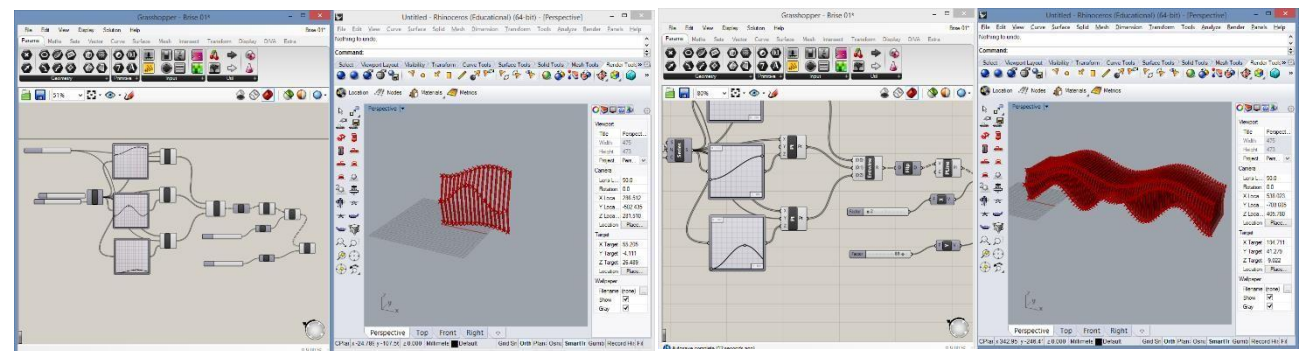

*Figura 12. A figura da esquerda mantêm as dimensões originais de seu desenvolvimento e a figura da direita teve seus parâmetros de: angulação, número de aletas, distância entre aletas, linhas, largura de aletas, profundidade de aletas modificado.* 

## **4. RESULTADOS**

#### **4.1. Fluxo de trabalho construído no desenvolvimento do elemento de fachada**

As análises realizadas nesta pesquisa mostram um resultado positivo em relação aos *softwares* estudados. Todos os programas escolhidos foram encontrados e o *download* foi realizado com sucesso. A utilização dos programas em relação ao uso inicial foi suprida através de tutoriais encontrados em sites especializados e em vídeos na internet. Os *softwares* utilizados necessitam de um computador de bom desempenho, pois são programas de configuração avançada e geram imagens de alta qualidade. As interfaces de todos os *softwares*  escolhidos são de fácil compreensão e adaptação, pois são organizadas e podem se configurar de acordo com as prioridades do usuário.

O fluxo de trabalho ou *workflow* realizado no desenvolvimento da forma se faz necessário para que depois do elemento concluído, seja possível voltar em suas etapas de execução e possivelmente alterar o intervalo de valores existentes em cada parâmetro, transformando o elemento de várias maneiras diferentes. Assim, depois de construir-se a forma, percebeu-se a execução do elemento em várias fases.

Primeiro foram desenvolvidos pontos, que conectados formaram linhas e as linhas se desenvolveram como forma do elemento de fachada. Após a primeira etapa, a superfície do elemento foi criada, tanto sua largura quanto sua profundidade e seu espaçamento e angulação também se desenharam por meio de parâmetros. Essas fases que formaram o desenho, são consideradas parte do fluxo de trabalho que se desenvolveu simultaneamente. A partir dele é possível voltar nas várias etapas de criação da forma e alterar seus intervalos numéricos, formando diversos elementos diferentes.

São os parâmetros criados nas fases de desenho os responsáveis pela identificação do fluxo de trabalho. Analisando suas mudanças, pode-se perceber que cada um é responsável por uma parte do desenho e coletivamente, formam uma sequência de tarefas, que se transforma no *workflow*. Sãoeles:

- Pontos: primeiro parâmetro criado, carrega o intervalo de pontos da forma. Através dele é possível escolher quantos pontos se deseja em cada curva na forma.

- Linhas: conexão entre todos os pontos, se divide em dois parâmetros, um que configura as linhas entre os pontos de maneira horizontal e outro que se conecta entre os pontos verticais.

- Eixos: são utilizados os três eixos, x, y, e z. No desenho, o eixo x representa a largura da forma. O eixo y, representa a profundidade e o eixo z, sua altura.

- Quantidade de linhas: através desse parâmetro é possível configurar o número de linhas desejado na forma.

- Ângulo: presente no eixo y, configura a profundidade do elemento de fachada.

- Superfície: configura a largura das aletas do elemento. É a fase do desenho onde as aletas começam a ganhar tridimensionalidade.

- Extrusão: parâmetro que configura a profundidade da aleta. O desenho se torna tridimensional.

O fluxo de trabalho é importante por tornar possível a alteração da forma e ao mesmo tempo deixar permanente a forma inicial, modificando os vários parâmetros apenas por intervalos numéricos. Por meio de outros programas, essas atividades levariam mais tempo e mais desenhos a serem desenvolvidos, um para cada tipo de elemento desejado. Através das variações do fluxo de trabalho, é possível a geração de várias formas de brise ou elemento de fachada, que podem ser definidos e exportados para outro *software* ou podem ser impressos em formato tridimensional.

# **5. CONCLUSÕES**

A partir dos resultados obtidos nessa pesquisa, é possível verificar que o *software* paramétrico possibilita a melhor visualização de atividades ao mesmo tempo. O *software Rhinoceros* e o *plug-in Grasshopper* tiveram grande responsabilidade no desenvolvimento do elemento. A escolha do elemento de obstrução solar como maneira de desenvolver um fluxo de trabalho permitiu a verificação do processo de projeto e análise por meio dos programas paramétricos, que utilizam um sistema que pode contribuir significativamente na obtenção de soluções nas análises, além de um grande ganho de tempo nessa etapa de trabalho.

O desenvolvimento de um elemento simples de obstrução solar, que pode ser desenvolvido à mão ou em programas convencionais, pode se tornar complexo em um *software* paramétrico através da configuração dos vários parâmetros desenvolvidos no fluxo de trabalho. As várias possibilidades criadas por esses parâmetros no sistema, potencializa o processo de criação, permitindo encontrar várias soluções para cada elemento, tornando mais eficiente e precisa a decisão escolhida para cada sistema bioclimático ou edificação.

A possibilidade de realizar um fluxo de trabalho no *software* paramétrico também mostrou a vantagem de realizar diferentes formas ao mesmo tempo, transformando o processo de projeto convencional em uma

pesquisa exploratória, que gera diversos grupos de simulações antes inesperados, revendo variáveis, configurando intervalos de valores e várias outras configurações.

Os métodos projetuais que exploram diversas configurações e desenvolvimento de várias formas para se tomar uma decisão, tornam-se cada vez mais presentes na arquitetura e nas decisões bioclimáticas do ambiente, o processo de projeto adquire novas etapas, adicionando as informações computacionais na fase de decisão de partido e conceitos de projeto, permitindo otimizar recursos ambientais e torna-los mais presentes nos projetos, adicionando maior qualidade e precisão aos estudos, em fluxos de trabalho que permitem ao autor das análises a melhor organização do trabalho, auxiliando a procura de etapas de processo e diversificação de soluções.

## **REFERÊNCIAS BIBLIOGRÁFICAS**

ALEXANDER, C.; ISHIKAWA, S.; SILVERSTEIN, M. *Uma Linguagem de Padrões*. Porto Alegre: Bookman, 2013.

AutoCAD. Disponível em: < [www.autodesk.com.br/products/autocad/overview](http://www.autodesk.com.br/products/autocad/overview) > Acesso em 10/01/2017.

FLORIO, W. **Modelagem Paramétrica no Processo de Projeto em Arquitetura**. In: SIMPÓSIO BRASILEIRO DE QUALIDADE DO PROJETO NO AMBIENTE CONSTRUÍDO, SBPQ 2009, São Carlos*. Anais...* São Carlos: USP, 2009a, p. 571-582.

GALSTER, Matthias; AVGERIOU, Paris; MÄNISTÖ, Tomi; WEYNS, Danny. **"Variability in software architecture - State of the art"**. In: The Journal of Systems and Software. Oxford: Elsevier, 2014. Editorial, pp. 01-02.

Grasshopper. Disponível em: [< http://www.rhino3d.com/download/grasshopper/1.0/wip>.](http://www.rhino3d.com/download/grasshopper/1.0/wip) Acesso em 12/02/2016.

JOHNSON, S. *Emergência: a vida integrada de formigas, cérebros, cidades e softwares*. Rio de Janeiro: Jorge Zahar Ed., 2003.

LAMBERTS, R.; DUTRA, L.; PEREIRA, F. O. R. **Eficiência Energética na Arquitetura**. 2ª edição. São Paulo: ProLivros, 2004. LAWSON, Bryan. **CAD na arquitetura, a história até agora**. In: GRAF & TEC, nº6. Editora UFSC, 1999.

MARTÍNEZ, Julio César Rincón; FREIXANET, Víctor Armando Fuentes. **"Bioclimatic analysis tool: an alternative to facilitate and streamline preliminary studies"**. In: Energy Procedia. Oxford: Elsevier, 2014. v. 57, pp. 1374-1382.

MARTINO, Jarryer Andrade De. **O algoritmo evolutivo como método no processo de definição de brises**. *Evolutionary algorithms as a method in the process of designing solar shades.* III Encontro da Associação Nacional de Pesquisa e Pós-graduação em Arquitetura e Urbanismo arquitetura, cidade e projeto: uma construção coletiva São Paulo, 2014.

MITCHELL, W. J. *A lógica da arquitetura: projeto, computação e cognição*. Campinas: Editora da UNICAMP, 2008.

OLGYAY, Victor. **Arquitectura y Clima**. Manual de diseño bioclimático para arquitectos. 1ª edição. Editora Gustavo Gili. 1998.

PÉREZ, M.; ROJAS, T. **"Evaluation of Workflow-type Software Products: a Case Study"**. In: Information and Software Technology. Oxford: Elsevier, 2000. v. 42, pp. 489-503.

Rhinoceros 5.0. Disponível em: < https:/[/www.rhino3d.com/download>.](http://www.rhino3d.com/download) Acesso em 12/02/2016.

ROUDSARI, Sadeghipour; PAK, Michelle. **"Ladybug: a parametric environmental plugin for grasshopper to help designers create an environmentally-conscious design"**. In: 13º International IBPSA Conference. 2013.

TERZIDIS, K. *Algorithmic architecture.* Oxford: Elsevier, 2009.

WATSON, Donald; LABS, Kenneth. **Climatic design** : energy-efficient building principles and practices. New York, 1983.